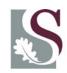

UNIVERSITEIT • STELLENBOSCH • UNIVERSITY jou kennisvennoot • your knowledge partner

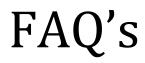

### The most frequently asked questions relating to Research Outputs at Stellenbosch University

### Prepared by Research Information and Strategy, Division for Research Development, Stellenbosch University July 2013

This booklet serves as a quick guide to questions frequently asked by both researchers and the research administrators who are responsible for the capturing of their department's research outputs. It is therefore divided into two parts namely General Questions Relating to Research Outputs and General Questions Relating to the Capturing of Research Outputs. Please note that the focus is only on the categories of research outputs that are recognized for subsidy by the Department of Higher Education and Training (DHET).

Departments annually submit their research outputs for the year n-1 for subsidy purposes as well as inclusion in the annual research report. In every department/centre/institution is a dedicated person who captures the outputs on an electronic system, the Research Administrator (RA system). Closing date for submissions is the first Monday of February every year.

The DHET subsidizes research outputs in the following categories:

- Journal articles (research articles) in accredited journals
- Peer reviewed books/Chapters in books
- Peer reviewed published conference proceedings

See the following link for more details on the DHET policy. http://www0.sun.ac.za/research/assets/files/Research\_Output\_Survey/Department\_of\_Education's\_p\_olicy.pdf.

# Contents

| General Research Outputs Questions                                   |     |
|----------------------------------------------------------------------|-----|
| Journal related Questions                                            | . 3 |
| Questions relating to Books/Chapters in books1                       | 10  |
| Questions relating to Conference Proceeding                          | 12  |
| Research Reports1                                                    | 14  |
| Other1                                                               | 14  |
| Questions Relating to the Capturing of Research<br>Outputs on the RA |     |
| Journal related Questions1                                           | 17  |
| Questions relating to Books                                          | 29  |
| Questions relating to Conference Proceeding2                         | 29  |
|                                                                      |     |
| Masters and Doctoral completed2                                      | 29  |

## FAQ's

## Frequently asked Questions

General Research Outputs Questions

### Journal related Questions

1.1. Is this journal accredited with the Department of Education ( DHET )? The journals regarded as accredited by the DHET are those on the indices of ISI, IBSS and the local DHET list. It can be found at the following link: http://www0.sun.ac.za/research/research-outputs-and-accreditation/accreditedjournals.html Please note: Only the journals indexed on the indices of ISI (Indices for Arts &

Humanities Citation Index, Science Citation Index Expanded as well as Social Sciences Citation Index ) are accredited and not necessarily all those on the master list.

- 1.2. <u>A journal is on the master list of ISI but not on the system used to capture the research outputs, Research Administrator (RA).</u> According to DHET policy, journals on the Master List are not accredited; only those on the three indexes of the ISI's Web of Science (see previous question).
- 1.3. <u>A journal appears on one/more of the three ISI indices, but not on the RA,</u> what must I do?

The journals on the ISI are updated about once every two weeks, whereas updates on the RA are done on an annual basis. Therefore it is quite possible that a journal can be newly added to ISI without being added in time on the RA system. If that is the case, please contact the Research Office and the journal will be added.

1.4. How can I search for accredited journals on the subindices of ISI?

Link to Accredited journals list: <u>http://www0.sun.ac.za/research/research-outputs-and-accreditation/accredited-journals.html</u>.

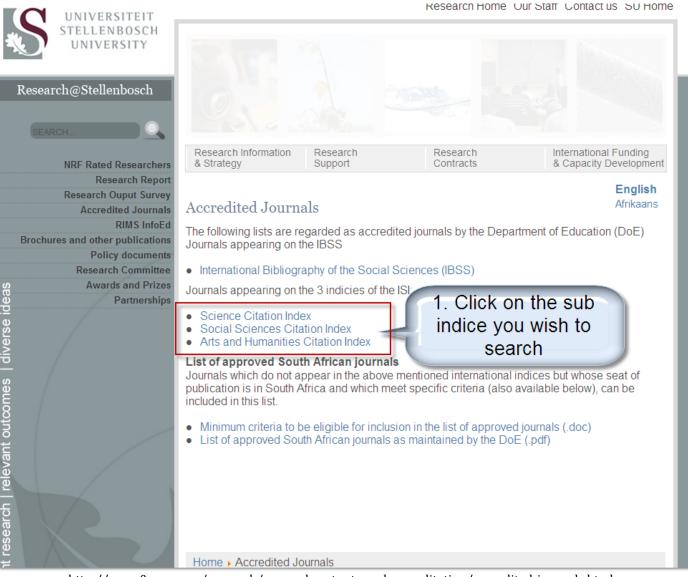

http://www0.sun.ac.za/research/research-outputs-and-accreditation/accredited-journals.html

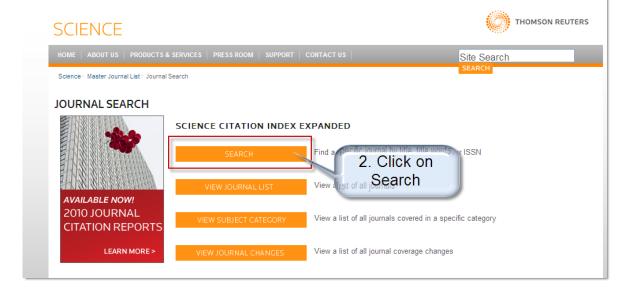

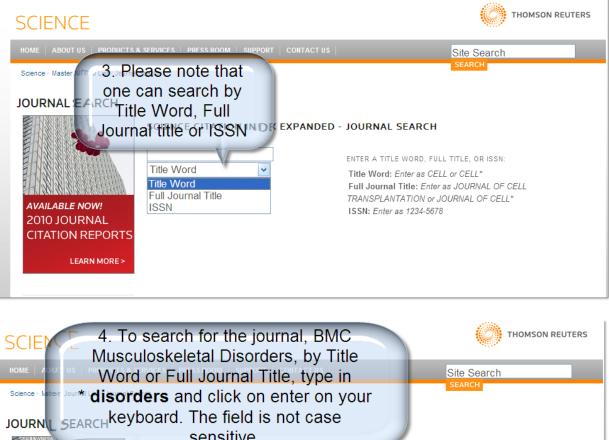

|                                                                    | rders and click on ent<br>yboard. The field is no |                                                                                                    |
|--------------------------------------------------------------------|---------------------------------------------------|----------------------------------------------------------------------------------------------------|
| AVAILABLE NOW!<br>2010 JOURNAL<br>CITATION REPORTS<br>LEARN MORE > | sensitive.                                        | ENTER A TITLE WORD, FULL TITLE, OR ISSN:<br>Title Word: Enter as CELL or CELL*<br>Full Journal Title: Enter as JOURNAL OF CELL<br>TRANSPLANTATION or JOURNAL OF CELL*<br>ISSN: Enter as 1234-5678<br>These are guidelines<br>on how to search |

| HOME   ABOUT US   PRODUCTS & SERVICE                                                                          | S   PRESS ROOM   SUPPORT   CONTACT US                                                                                                    | Site Search       |
|----------------------------------------------------------------------------------------------------|----------------------------------------------------------------------------------------------------|-------------------|
| Science - Master Journal List - Journal Search                                                                | 5. All journals with the word<br>"disorder" will show                                                                                                    | SEARCH            |
| AVAILABLE NOW!<br>2010 JOURNAL<br>CITATION REPORTS<br>LEARN MORE>                                             | Inch Terms: * DISORDERS<br>al journals found: 20<br>LLOWING TITLE(S) MATCHED YOUR REQUEST:<br>s 1-10 (of 20)<br>( ) )<br>IEIMER DISEASE & ASSOCIATED DISORDERS<br>arity ISSN: 0893-0341<br>VCOTT WILLIAMS & WILKINS, 530 WALNUT ST, PHILADELPHIA, USA, PA, 11 | FORMAT FOR PRINT  |
| THIS DAY IN SCIENCE<br>– NOVEMBER 09<br>In 1921 Albert Finstein is                                            | age E<br>LOID-JOURNAL OF PROTEIN FOLDING DISORDERS<br>arly ISSN: 1350-6129<br>RMA HEALTHCARE, TELEPHONE HOUSE, 69-77 PAUL STREET, LONDON,<br>age E                                                                                                    | ENGLAND, EC2A 4LQ |
| photoelectric effect. BIPO<br>Bimor<br>WILEY                                                                  | LAR DISORDERS<br>httly ISSN: 1398-5647<br>'-BLACKWELL, COMMERCE PLACE, 350 MAIN ST, MALDEN, USA, MA, 0214<br>age III                                                                                                    | 18                |
|                                                                                                    | CARDIOVASCULAR DISORDERS<br>lar ISSN: 1471-2261                                                                                                    |                   |
|                                                                                                    |                                                                                                    |                   |
| THIS DAY IN SCIENCE<br>– NOVEMBER 09<br>In 1921, Albert Einstein is<br>awarded the Nobel Prize in<br>Coverage | C-JOURNAL OF PROTEIN FOLDING DISORDERS<br>SSN: 1350-6129<br>HEALTHCARE, TELEPHONE HOUSE, 69-77 PAUL STREET, LONDON, ENGLAND<br>C JOURNALS ARE LISTED                                                                                                    | ), EC2A 4LQ       |

| In 1921, Albert Einstein is<br>awarded the Nobel Prize in<br>Physics for his work with the<br>photoelectric effect. | Bim alphabetically. Scroll<br>Him alphabetically. Scroll<br>Hown to search for "BMC<br>Musculoskeletal<br>BMC CARDIONASCULAR DISORDERS<br>Irregular ISSN: Disorders<br>Coverage<br>BMC MUSCULOSKELETAL DISORDERS<br>Irregular IODN: 1471 2474                                       |   |   |
|----------------------------------------------------------------------------------------------------|----------------------------------------------------------------------------------------------------|---|---|
|                                                                                                    | BIOMED CENTRAL LTD, 236 GRAYS INN RD, FLOOR 6, LONDON, ENGLAND, WC1X 8HL<br>Coverage CNS & NEUROLOGICAL DISORDERS-DRUG TARGETS<br>Bimonthly ISSN: 1871-5273<br>AH, U ARAB<br>If the journal does not display in the list<br>it means it is not included on that<br>subindice of ISI | l |   |
|                                                                                                    | FATING AND WEIGHT DISORDERS-STUDIES ON ANOREXIA BULUMIA AND OBESITY                                                                                                    |   | ~ |

**1.5. Do I have to provide the whole article when submitting for subsidy?** Submit only a good quality copy of the front page of the finally published article on which the following must show:

- The name of the journal,
- title of the article,
- volume number,
- year of publication,
- page numbers,
- Names of the authors with their affiliation.

### Please highlight this information on the supporting documentation.

If one of the above information is not printed on the front page of the article; include those pages on which the information is printed. If the affiliation of the author is nowhere mentioned in the journal, provide proof of SU affiliation obtained from the Human Resources.

Submissions of articles from databases like PubMed is not sufficient if they only state the abstract (as appose to the full article) and not the affiliation of all the authors (in most cases only the affiliation of the first author is stated).

### 1.6. <u>How do you determine for which year subsidy can be claimed?</u>

According to DHET policy in the current reporting year (n) outputs with a publication date of the previous year (n-1) can be claimed. For example in 2014, research outputs published in 2013 has to be submitted. The DHET also allows claims for publications of two years prior to the reporting year (n-2) provided that subsidy was not allocated the previous year and **that a signed motivation stating the reason for the late submission accompanies the publication.** The only valid reason for a late submission is that **the publication was not available by the time of submission**.

### 1.7. Is there a second survey for submitting journals articles?

No, the second survey for journal articles ceased to exist after the new DHET policy was implemented in 2001. If an article is not available prior to the submission date during the first week of February of the reporting year, please contact the Research Office. If possible, we will do our utmost to include it provided it is available before the annual auditing of research articles which takes place end of April/beginning of May each year.

1.8. <u>I was previously employed at another institution but want to submit the article at Stellenbosch University. Is it possible?</u>

Stellenbosch University can only claim subsidy for research outputs of authors who are affiliated to SU at the time of the publication. However, this is often a grey area and situations are mostly dealt with on an individual basis. Please contact the Research Office for further assistance. However, please note that if the main address on the publication is that of another higher education institution, SU cannot claim subsidy for that publication.

1.9. How do I handle people that are not formally employed by the University, for instance, <u>can I put a contributor whom is affiliated with a private</u> <u>institution (example practitioner, teacher, etc. ) as affiliated to</u> <u>Stellenbosch University?</u>

All authors for whom subsidy are claimed for under SU, **are either permanent or retired personnel** or postgraduate students. In the case of research fellows and/or extraordinary appointments it will have to be confirmed via the Human Resources Division in the form of a formal letter stating the individual's affiliation to SU.

- 1.10. The paper delivered at a conference was published in an accredited journal; can I submit it for subsidy? An output can only be submitted for subsidy once. If subsidy was allocated for the paper in the conference proceeding, it cannot be submitted as an article. Note: If the researcher is aware that the same publication is going to be
- **1.11. I received subsidy for my article submitted but not for my student. Why not?** Most of the time, the affiliation of the student on the article reflects his current work place. It is important that the student's affiliation on the article shows SU. Great care must be taken when the affiliation is given to the publishers. The email address of an author is no proof of affiliation.

published in an accredited journal, it is advisable to rather claim subsidy for

**1.12.** The volume number, page number, etc is not yet available. Is the DOI number sufficient for submitting an article? The DHET does not accept papers with a DOI number as the final publication

(unless it's an electronic only journal). We have come across numerous cases where a paper with a DOI had been submitted only for the final publication to be issued the following year.

### 1.13. <u>Where can I get the impact factor of a journal?</u>

the article than the conference proceeding.

Journals on the ISI Web of Knowledge have an impact factor. This impact factor varies from year to year. ISI Web of Knowledge keeps an updated list on their website. The impact factor of a journal can be obtained via SU Library's portal. Click on Journal Citation Reports – ISI on the link: <a href="http://library.sun.ac.za/eng/finding/databases.htm#I">http://library.sun.ac.za/eng/finding/databases.htm#I</a> to access this database.

- **1.14.** How much subsidy will I receive if I have dual appointments with two higher education institutions (e.g. SU and UCT)? The subsidy for that author will be divided between the two institutions. Example if it is the only author, the subsidy allocated to SU, will be 0.5 subsidy units. If there are two authors, the subsidy for the author in question for SU
- 1.15. Does an abstract qualify for subsidy?

will be 0.5/2 = 0.25 subsidy units.

Abstracts or extended abstracts of journal articles or proceedings do not qualify for subsidy. (Should the researcher wish to report this output for the inclusion of Research Report it may be captured for reporting purposes for inclusion in the Research Report.)

1.16. Do all articles in accredited journals qualify for subsidy?

Only **original research articles, research letters, research papers and review articles** qualify for subsidy. Editorials, case studies, correspondence to the editors, abstracts or extended abstracts, obituaries, book reviews, news articles and advertorials do not qualify for subsidy, even if they are published in accredited journals.

### 1.17. <u>How do I access the International Bibliography of the Social Sciences</u> (IBSS) list

The link below will take you to the accredited journal list <u>http://www0.sun.ac.za/research/research-outputs-and-accreditation/accredited-journals.html</u>.

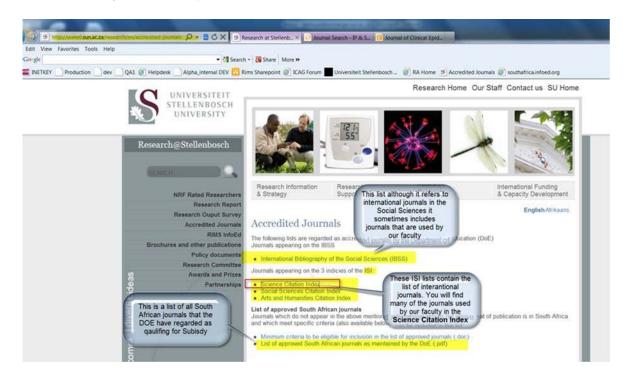

To check the IBBS list: click on the link and then on the next screen click on the View Serials Title List(.xls)

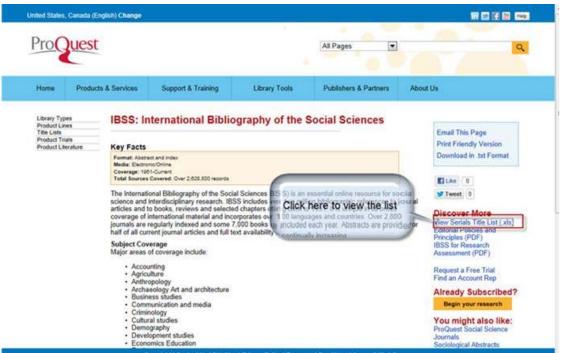

Please note that all journals are accredited on this list except for those with Indexing Ceased in the last column.

| ISSN (Print) | Publisher Name                                                           | Country of Publication                                                                                                    | International Bibliography of the Social<br>Sciences (BISS) |
|--------------|--------------------------------------------------------------------------|----------------------------------------------------------------------------------------------------|-------------------------------------------------------------|
| 1268-8533    |                                                                          |                                                                                                    | Selective Coverage - Indexing Ceased                        |
| 1251-8107    |                                                                          | France                                                                                                    | Selective Coverage - Indexing Ceased                        |
| 1660-7880    | Revue interdisciplinaire de sciences sociales                            | in maderates                                                                                                    | Core Coverage - Actively Indexed                            |
| 0001-3072    | Wiley-Blackwell                                                          | All journals except                                                                                                    | Core Coverage - Actively Indexed                            |
| 0070-7295    | (VWB)-Verlag für Wosenschaft und Bildung, Zeine<br>55 * D - 10961 Berlin | those with Indexing<br>Ceased in the last                                                                                                    | Core Coverage - Indexing Ceased                             |
| 0314-8769    | Australian National University, Research Schoolor<br>Studies             | accredited                                                                                                    | Core Coverage - Indexing Ceased                             |
| 1079-5545    | Academy of Management                                                    | active of the second second se | Core Coverage - Indexing Ceased                             |
| 0895-3789    | Academy of Management                                                    |                                                                                                    | Core Coverage - Indexing Ceased                             |
| 0001-4273    | Academy of Management                                                    |                                                                                                    | Core Coverage - Actively Indexed                            |
| 1558-9080    |                                                                          |                                                                                                    | Core Coverage - Actively Indexed                            |
| 0363-7425    | Academy of Management                                                    |                                                                                                    | Core Coverage - Actively indexed                            |
| 1526-1794    |                                                                          |                                                                                                    | Core Coverage - Actively Indexed                            |
| 0044-5851    |                                                                          |                                                                                                    | Core Coverage - Actively Indexed                            |
| 0753-4981    | Chambre de Commerce et dindustrie de Paris                               | France                                                                                                    | Selective Coverage - Indexing Ceased                        |
| 0001-4788    |                                                                          |                                                                                                    | Core Coverage - Actively Indexed                            |
|              |                                                                          |                                                                                                    |                                                             |

### **Questions relating to Books/Chapters in books**

### 1.18. What are the requirements for a book to qualify for subsidy?

- The publication represents original research and has not been claimed previously in another format.
- The target audience comprises academic peers and not undergraduates (handbooks), contract workers or the general public.
- Affiliation of the author with the SU is indicated in the publication.
- Submission of proof of **detailed** peer review process prior to publication is provided (note that a declaration that peer review prior publication is insufficient). If the peer review does not appear in the preface, foreword or introduction of the book, a letter or e-mail from the publisher indicating the peer review process should be included.
- Editors, whom had written chapters in books, cannot be the reviewer of the book. Reviewers must always be independent from the SU.
- Affiliation of the author with the SU is indicated in the publication.

- The length of the book is a minimum of 60 pages (excluding references, bibliography & appendices).
- Books with more than one edition, for which the prior edition(s) already received subsidy, must be accompanied by the prior edition(s) for which subsidy was allocated to as well as a written motivation (in English) in which the new work done is clearly indicated.
- **1.19.** <u>Can I claim subsidy for editorial activities?</u> Editorial work does not qualify for subsidy. If there is a chapter in the book of which you were the author, that chapter may be submitted for subsidy.
- **1.20.** Can I include a copy of the book or chapters of the book as it is expensive to post the complete book? The DHET specifically requires the original book for books and chapters in books.
- 1.21. What are the criteria for adequate peer review? / The book was published by a reputable publishing house in another country, which have a different policy regarding peer review. Can I submit the book? / I include several reports of the book as proof of peer review prior publication. It's necessary to provide us with written confirmation that stipulates the peer

review process that had been followed prior to publication (if it is not printed in the foreword of the book) in full detail. This information can be obtained from the publishers themselves; it's **not necessary** to provide us with peer review reports as such if they are confidential. However, it would be useful to include this since this constitutes a body of evidence that can be submitted along with the publication... Reports/reviews of the book are usually post publication and do not fit the criteria of evidence of peer review, but can be submitted in addition to the peer review process

1.22. Does a book qualify for subsidy if it originates from a thesis?

Subsidy cannot be claimed more than once for the same research. A substantially revised thesis can be submitted provided that it can be proven that the new publication contains original research not previously published.

**1.23.** This handbook is the only or few books in a specific field. Does it qualify for subsidy?

Handbooks do not qualify for subsidy. If there is a chapter in the book which disseminates original research, subsidy can be claimed for these chapters provided that a written motivation (in English) in which the new work done is clearly indicated and that it adheres to the requirements as set out in point 1.17.

**1.24.** How do I know whether or not I have received subsidy for my publication(s)? The person in your department responsible for reporting the research outputs, has access to a subsidy report on the RA system where they can see whether or not a publication has received subsidy, usually this information is only available after publications had been submitted to DHET, which is about by the end of May each year. You may also contact the Research Office if you want to follow up your claim.

### 1.25. When will we receive our books back?

If your submission had been successful, you'll receive your publication in December of the reporting year (provided that DHET had sent back the publications submitted to them). If your submission was unsuccessful, you will receive it back after the internal review process i.e. about end of May of the reporting year. All publications are sent back to the allocated Research Administrative person in your department.

**1.26.** If the book is published in Afrikaans do we have to submit a summary in English? All correspondence to the DHET must be in English. If the publication is in any other language then English it must be accompanied by an A4 summary in English of the book or chapter in the book.

### **Questions relating to Conference Proceeding**

**1.27.** What are the criteria for conference proceedings to qualify for subsidy?

In order to qualify for subsidy, conference proceedings have to be:

- Scholarly in nature;
- Not previously published
- Peer Reviewed prior publication on the whole paper (not just abstracts and/or presentations);
- Based on research
- Have SU affiliation and
- Must have an ISBN number.
- **1.28.** This is an electronic paper and it does not have an ISBN number. Why can't it be submitted for subsidy?

The DHET is very strict and at this stage, they do not accept publications without ISBN numbers.

**1.29.** <u>How much subsidy is allocated to international and national proceedings internally?</u>

The subsidy allocated internally differs for international and national proceedings.

International conference proceedings are 0.3 subsidy units and 0.2 subsidy units for national conference proceedings.

| Subsidy units allocated for the different categories qualifying for subsidy<br>by DHET and internally |                                                                                  |                                                                               |  |
|----------------------------------------------------------------------------------------------------|----------------------------------------------------------------------------------|-------------------------------------------------------------------------------|--|
| Research OutputSubsidy units allocatedSubsidy units allocated by SCategoriesby DHET                   |                                                                                  |                                                                               |  |
| Accredited Journals                                                                                   | 1                                                                                | 1                                                                             |  |
| Books                                                                                                 | Maximum of 5 subsidy<br>units depending on the<br>amount<br>of pages and authors | Maximum of 5 subsidy<br>units depending on the<br>amount of pages and authors |  |
| Chapters in Book                                                                                      | % of the pages of the chapter to the book                                        | % of the pages of the chapter to the book                                     |  |
| Proceedings                                                                                           | 0.5                                                                              | International Proceedings: 0.3National Proceedings: 0.2                       |  |
| Water Research<br>Commission<br>Reports                                                               | N/A                                                                              | Subcommittee B no longer<br>subsidized WRC reports                            |  |

- **1.30.** Do one claim for all of the papers in the conference proceeding or is it just for specific papers in the publication? Subsidy can only be claimed for a specific paper of which the author(s) are affiliated to SU.
- **1.31.** We have published papers delivered at a conference in a book format afterwards. Do I report it as a chapter in a book or as a paper at a conference? From 2009 onwards, conference proceedings published as a book must be captured in the category: Proceedings International/ - National.
- **1.32.** Is this an international or national proceeding?

It is difficult for the Research office to say if it is an international or national proceeding if it is not one of the more common conferences proceedings, as the location of the conference is not necessarily an indication of the type of conference. If the title of the conference do not reflect the type of conference, it is best to ask the researcher.

**1.33.** <u>Can I claim subsidy for a peer reviewed paper of a conference proceeding in a non-accredited journal?</u> Subsidy can not be given to a peer reviewed paper in a non accredited journal.

### **Research Reports**

- 1.34. <u>What type of reports can be submitted for subsidy?</u>
  - Subcommittee B no longer subsidized WRC reports. No reports can be submitted for subsidy.

### Other

**1.35.** Where can I see how much subsidy our department has received for publications that were submitted for subsidy purposes?

The person responsible for reporting research publications has access to a so called subsidy report on the RA system where they can find a list of all the publications that were submitted for subsidy as well as the units allocated to each record (and author). You can also contact the Research Office if you need the information in a different format (e.g. Excel).

|                                               | Calculation of subsidy units for each                                                                                                    |                                                                           |
|-----------------------------------------------|----------------------------------------------------------------------------------------------------|---------------------------------------------------------------------------|
| Category                                      | Subsidy units allocated by DHET                                                                                                    | Subsidy units<br>allocated by SU<br>(for the purpose of<br>the SOS-funds) |
| Research article                              | A research article published in an<br>approved journal will be subsidised<br>as a single unit (1 unit)                                                                                                    | Same as DHET                                                              |
| Peer reviewed<br>books & chapters<br>in books | A book may be subsidised to a<br>maximum of 5 units or portion<br>thereof, based on the number of<br>pages being claimed relative to the<br>total number of pages of the book. A<br>guideline of a minimum of 60 pages<br>and maximum of 300 pages will be<br>allocated per unit or proportions and<br>multiples thereof, if all the authors<br>are affiliated to the claiming<br>institution. A Book of 300 or more<br>pages receives the maximum subsidy<br>of 5 subsidy units.<br>If the book/ Chapter in a book, you<br>are claiming for has less than 300<br>pages, then the following formulae<br>applies:<br>=[number of pages claimed (chapter<br>pages)/300] X proportion of authors<br>X 5 (maximum number of units)<br>or<br>=[number of pages claimed (chapter<br>pages)/60] X proportion of authors X<br>1 (minimum number of units) | Same as DHET                                                              |
| Published peer<br>reviewed<br>conference      | Proceedings published as part of a peer reviewed non-periodical research output from conferences,                                                                                                    | International<br>Proceedings: 0.3<br>National Proceedings:                |
| proceedings                                   | congresses, symposia or other<br>meetings where the primary purpose<br>of disseminating research results will<br>be allocated a maximum of one half a                                                                                                    | 0.2                                                                       |

| 1.36. | What is the subsidy for the different categories of research output | <u>s?</u> |
|-------|---------------------------------------------------------------------|-----------|
|-------|---------------------------------------------------------------------|-----------|

|                                                                                                    | unit (0.5) if all the authors are affiliated to the claiming institution. |                       |  |
|----------------------------------------------------------------------------------------------------|---------------------------------------------------------------------------|-----------------------|--|
| Water Research                                                                                                    | Not recognised by DHET                                                    | Subcommittee B no     |  |
| Commission                                                                                                    |                                                                           | longer subsidized WRC |  |
| Reports                                                                                                    |                                                                           | reports               |  |
| Please note the following applies for all categories: Units are always divided equally between the number of authors. In the case where authors are affiliated |                                                                           |                       |  |
| with two or more institutions, the subsidy for that individual is shared between                                                                               |                                                                           |                       |  |
| the claiming institutions.                                                                                                    |                                                                           |                       |  |

### 1.37. <u>When is the Special Support Scheme, SOS, payable?</u>

The SOS is payable into the S-Costing centre of every department the year after the reporting year. Example, the 2012 research outputs is payable in January 2014.

### 1.38. Who can I contact at the Research Office regarding Research Outputs?

| Who to contact for information on:                                                               |                                                                                                    |  |  |
|--------------------------------------------------------------------------------------------------|----------------------------------------------------------------------------------------------------|--|--|
| <b>General enquiries about research</b><br><b>outputs</b><br>(Stellenbosch and Tygerberg Campus) | Dalené Pieterse<br>RW Wilcocks Building, Room 2048<br>Tel: 021 808 3557<br>e-mail: mver@sun.ac.za        |  |  |
| <b>Use of Research Administration (RA)</b><br>(Stellenbosch Campus)                              | Felicia Mc Donald<br>RW Wilcocks Building, Room 2048<br>Tel: 021 808 2581<br>e-mail: fmcdonald@sun.ac.za |  |  |
| <b>Use of Research administration (RA)</b><br>(Tygerberg Campus)                                 | Lee Louw<br>Room 5009 A, Education Building<br>Tel: 021 938 9092<br>e-mail: <u>leelouw@sun.ac.za</u>     |  |  |

### 1.39. <u>Our physical address?</u>

We are situated in the RW Wilcocks Building, Room 2048, cnr of Victoria- and Van Ryneveldt street.

### **Journal related Questions**

- **2.1.** What is the link to the Research Administrator (RA)? The link to the RA is: https://navadm.sun.ac.za/ Note that your INET key must be open to access this system.
- **2.2. I have forgotten my password?** The Research Office has no record of passwords. Usernames and passwords are synchronized with your Novell username and password.
- **2.3.** This research output shows in my research report; but I did not capture it.
- 2.3.1. Who is responsible for submitting the supporting documentation?
  - If a research output shows in your research report and you did not capture it, it means that someone else from another department had captured it and one of the authors is linked to your department. The department capturing the output is responsible for submitting the supportive documentation.
- **2.3.2.** The author is not affiliated with our department. How can we remove this <u>output?</u>

If the author is not affiliated with your department, contact the Research Office so that it can be removed. Research Administrators can only delete outputs which they had captured themselves.

- **2.4.** I want to delete an output but I am unable to. What must I do? In order to delete a research output, you must first delete the authors of that specific output by opening the research output in question.
- **2.4.1** Open the output you wish to delete by clicking on the yellow icon.

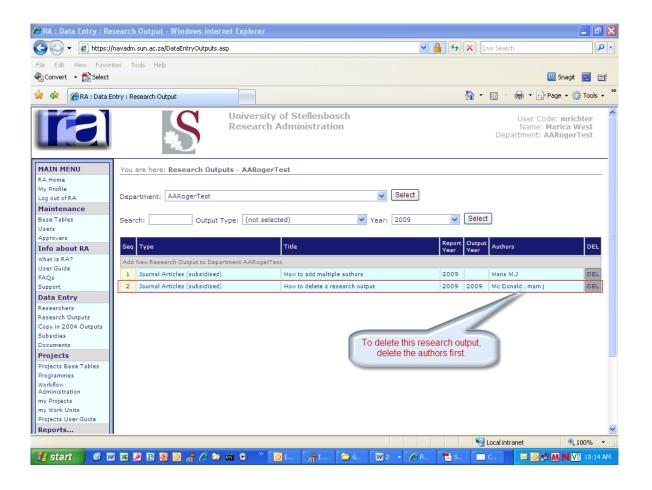

### **2.4.2.** To update the authors make sure that fields "page from" and "page to" are completed. Click on update next to "Authors."

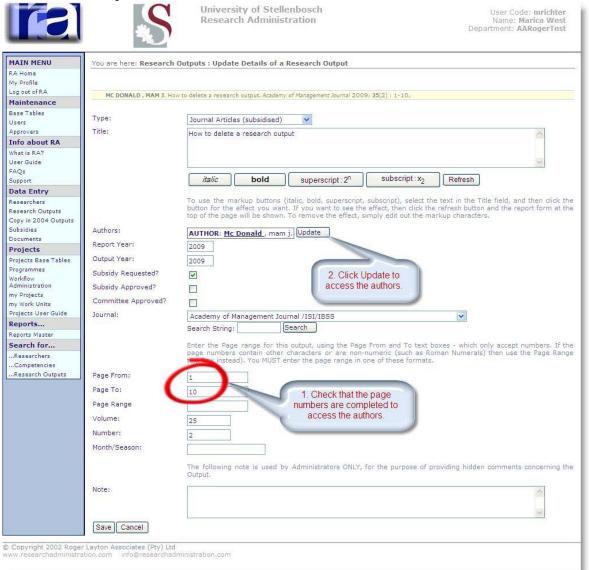

**2.4.3.** Delete the authors, one after the other, by clicking on the Delete button on the consequential screens.

|                                    | S                                                                                                    | University of Stellenbo<br>Research Administrati |                         | User Code: mr<br>Name: Marica<br>Department: AARoge | West                   |
|------------------------------------|----------------------------------------------------------------------------------------------------|--------------------------------------------------|-------------------------|-----------------------------------------------------|------------------------|
| MAIN MENU                          | You are here: Persons Inv                                                                                       | olved in Research Output                         |                         |                                                     |                        |
| RA Home                            | Tod are nere. Persons Inv                                                                                       | sived in Research output                         |                         |                                                     |                        |
| My Profile                         | Name                                                                                                    | Role                                             | Seq Department          |                                                     | Jnits DEL              |
| Log out of RA                      | Description of the second second second second second second second second second second second second second s |                                                  | Seq Department          | 0                                                   | Inter Del              |
| Maintenance                        | Add New Author/Role to Resear                                                                                   |                                                  |                         | 110                                                 |                        |
| Base Tables<br>Users               | Mc Donald,                                                                                                    | Author                                           | 1 AARogerTest           | 0                                                   | NOO DEL                |
| Approvers                          | mam, j                                                                                                    | Author                                           | 2                       | 0                                                   | DEL                    |
| Info about RA                      | Back to Output Details                                                                                          |                                                  |                         |                                                     |                        |
| What is RA?                        |                                                                                                    |                                                  |                         |                                                     |                        |
| User Guide                         |                                                                                                    |                                                  |                         | Click DEL to delete                                 |                        |
| FAQs<br>Support                    |                                                                                                    |                                                  |                         | the author.                                         |                        |
| Data Entry                         |                                                                                                    |                                                  |                         |                                                     |                        |
| Researchers                        |                                                                                                    |                                                  |                         |                                                     | · ·                    |
| Research Outputs                   |                                                                                                    |                                                  |                         |                                                     |                        |
| Copy in 2004 Outputs               |                                                                                                    |                                                  |                         |                                                     |                        |
| Subsidies                          |                                                                                                    |                                                  |                         |                                                     |                        |
| Documents                          |                                                                                                    |                                                  |                         |                                                     |                        |
| Projects<br>Projects Base Tables   |                                                                                                    |                                                  |                         |                                                     |                        |
| Projects Base Lables<br>Programmes |                                                                                                    |                                                  |                         |                                                     |                        |
| Workflow                           |                                                                                                    |                                                  |                         |                                                     |                        |
| Administration<br>my Projects      |                                                                                                    |                                                  |                         |                                                     |                        |
| my Work Units                      |                                                                                                    |                                                  |                         |                                                     |                        |
| Projects User Guide                |                                                                                                    |                                                  |                         |                                                     |                        |
| Reports                            |                                                                                                    |                                                  |                         |                                                     | ×                      |
|                                    |                                                                                                    |                                                  |                         |                                                     | epartment: AARogerTest |
| MAIN MENU                          | You are here: Delete                                                                                            | an Author from a Research                        | Output                  |                                                     |                        |
| RA Home                            |                                                                                                    |                                                  |                         |                                                     |                        |
| My Profile                         | Vou pro phout i                                                                                                 |                                                  | a record Click Cancel   | to back out of the dale                             | ata aparation ar       |
| Log out of RA                      |                                                                                                    |                                                  | g record. Click Calicel | to back out of the dele                             | ste operation, or      |
| Maintenance                        | CIICK Delete to                                                                                                 | continue deleting.                               |                         |                                                     |                        |
| Base Tables                        |                                                                                                    |                                                  |                         |                                                     |                        |
| Users                              | Person:                                                                                                    | Mc Donald,                                       |                         | 1                                                   |                        |
| Approvers.                         |                                                                                                    |                                                  |                         | 1                                                   |                        |
| Info about RA                      | Seq:                                                                                                    | 1                                                |                         |                                                     |                        |
| What is RA?                        | Attended:                                                                                                    |                                                  |                         |                                                     |                        |
| User Guide                         | Department:                                                                                                    |                                                  |                         | 1                                                   |                        |
| FAQs                               | Department:                                                                                                    | AARogerTest                                      |                         | 1                                                   |                        |
| Support                            | Role                                                                                                    |                                                  |                         | 1                                                   |                        |
| Data Entry                         | Dalata Carrel                                                                                                   |                                                  |                         | 4                                                   |                        |
| Researchers                        | Delete Cancel                                                                                                   |                                                  |                         |                                                     |                        |
| Research Outputs                   |                                                                                                    |                                                  |                         |                                                     |                        |
| Copy in 2004 Outputs               | Cliv                                                                                                    | k Delete to continue                             |                         |                                                     |                        |
| Subsidies                          |                                                                                                    |                                                  |                         |                                                     |                        |
| Documents                          | a                                                                                                    | eleting the author.                              |                         |                                                     |                        |
| Projects                           |                                                                                                    |                                                  |                         |                                                     |                        |
| Projects Base Tables               |                                                                                                    |                                                  |                         |                                                     |                        |
| Programmes                         |                                                                                                    |                                                  |                         |                                                     |                        |
| Workflow<br>Administration         |                                                                                                    |                                                  |                         |                                                     |                        |
| my Projects                        |                                                                                                    |                                                  |                         |                                                     |                        |
| my Work Units                      |                                                                                                    |                                                  |                         |                                                     |                        |
|                                    |                                                                                                    |                                                  |                         |                                                     |                        |
| Projects User Guide                |                                                                                                    |                                                  |                         |                                                     |                        |
| Projects User Guide<br>Reports     |                                                                                                    |                                                  |                         |                                                     |                        |

#### **2.4.4.** Click on back to output details to get back to the previous screen.

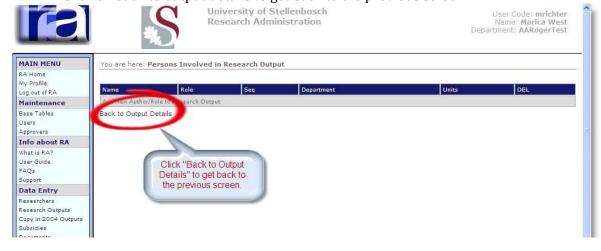

### 2.4.5. Click on save.

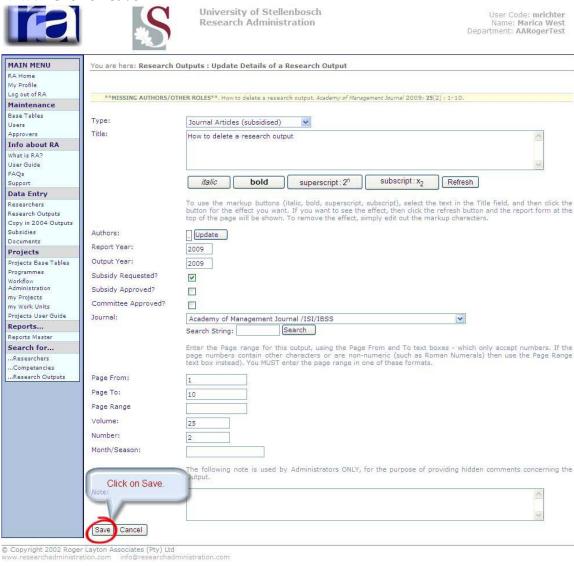

#### **2.4.6.** Delete the output by clicking on the delete button on the right hand side.

|                                                                                   |                                           | arsity of Stellenbosch<br>arch Administration | User Code: mrichter<br>Name: Marica West<br>Department: AARogerTest |
|-----------------------------------------------------------------------------------|-------------------------------------------|-----------------------------------------------|---------------------------------------------------------------------|
| MAIN MENU<br>RA Home                                                              | You are here: Research Outputs - AAI      | RogerTest                                     |                                                                     |
| My Profile<br>Log out of RA                                                       | Department: AARogerTest                   | Select                                        |                                                                     |
| Maintenance                                                                       |                                           |                                               |                                                                     |
| Base Tables<br>Users<br>Approvers                                                 | Search: Output Type: (no                  |                                               | Select                                                              |
| Info about RA                                                                     | Seq Type                                  | Title                                         | Report Output<br>Year Year Authors DEL                              |
| What is RA?                                                                       | Add New Research Output to Department AAF | RogerTest                                     |                                                                     |
| User Guide<br>FAOs                                                                | 1 Journal Articles (subsidised)           | How to add multiple authors                   | 2009 Hans M.J                                                       |
| Support                                                                           | 2 Journal Articles (subsidised)           | How to delete a research output               | 2009 2009 DEL                                                       |
| Data Entry                                                                        |                                           |                                               |                                                                     |
| Researchers<br>Research Outputs<br>Copy in 2004 Outputs<br>Subsidies<br>Documents |                                           | 1. Note that authors are deleted.             | 2. Click on DEL to delete<br>the research output                    |
| Projects<br>Projects Base Tables                                                  |                                           |                                               |                                                                     |
| Projects Base Tables<br>Programmes                                                |                                           |                                               |                                                                     |
| Workflow<br>Administration                                                        |                                           |                                               |                                                                     |
| my Projects                                                                       |                                           |                                               |                                                                     |
| my Work Units<br>Projects User Guide                                              |                                           |                                               |                                                                     |
| Reports                                                                           |                                           |                                               |                                                                     |

### **2.4.7.** Click on delete to remove the record.

|                                          |                               | University of Stellenbos<br>Research Administration |                             | N                            | er Code: mrichter<br>ame: Marica West<br>ient: AARogerTest |          |
|------------------------------------------|-------------------------------|-----------------------------------------------------|-----------------------------|------------------------------|------------------------------------------------------------|----------|
| MAIN MENU                                | You are here: Delete Research | Outputs                                             |                             |                              |                                                            |          |
| RA Home                                  | *                             |                                                     |                             |                              |                                                            | -        |
| My Profile<br>Log out of RA              | You are about to Delet        | e the following record. (                           | lick Cancel to bac          | k out of the delete o        | peration, or                                               |          |
| Maintenance                              | click Delete to continue      |                                                     |                             |                              |                                                            |          |
| Base Tables                              |                               |                                                     |                             |                              |                                                            |          |
| Users                                    | **MISSING AUTHORS/OTHER RO    | DLES**. How to delete a research output             | Academy of Management Journ | a/2009; <b>25</b> (2): 1-10. |                                                            |          |
| Approvers<br>Info about RA               |                               |                                                     |                             |                              |                                                            |          |
| What is RA?                              | Delete Cancel                 |                                                     |                             |                              |                                                            |          |
| User Guide                               |                               |                                                     |                             |                              |                                                            |          |
| FAQs<br>Support                          |                               |                                                     |                             |                              |                                                            |          |
| Data Entry                               | Click Delete to continu       | e                                                   |                             |                              |                                                            |          |
| Researchers                              | deleting the research out     |                                                     |                             |                              |                                                            |          |
| Research Outputs<br>Copy in 2004 Outputs |                               |                                                     |                             |                              |                                                            |          |
| Subsidies                                |                               |                                                     |                             |                              |                                                            |          |
| Documents                                |                               |                                                     |                             |                              |                                                            |          |
| Projects<br>Projects Base Tables         |                               |                                                     |                             |                              |                                                            |          |
| Programmes                               |                               |                                                     |                             |                              |                                                            |          |
| Workflow<br>Administration               |                               |                                                     |                             |                              |                                                            |          |
| my Projects                              |                               |                                                     |                             |                              |                                                            |          |
| my Work Units<br>Projects User Guide     |                               |                                                     |                             |                              |                                                            |          |
| Reports                                  |                               |                                                     |                             |                              |                                                            | ~        |
|                                          |                               |                                                     |                             |                              |                                                            |          |
|                                          | l S                           | University of Stellen<br>Research Administra        |                             | I                            | User Code: n<br>Name: Maric<br>Department: AARo            | a West   |
| MAIN MENU                                | You are here: Research Out    | puts - AARogerTest                                  |                             |                              |                                                            |          |
| RA Home                                  |                               |                                                     |                             |                              |                                                            |          |
| My Profile<br>Log out of RA              | Department: AARogerTest       |                                                     | V Se                        | ect                          |                                                            |          |
| Maintenance                              |                               |                                                     |                             |                              |                                                            |          |
| Base Tables                              | Search: Output                | t Type: (not selected)                              | ✓ Year: 200                 | 9 V Select                   |                                                            |          |
| Users                                    |                               |                                                     |                             |                              |                                                            |          |
| Approvers<br>Info about RA               | Seq Type                      | Title                                               |                             |                              | Output Authors                                             | DEL      |
| What is RA?                              |                               |                                                     |                             | Year                         | Year Autors                                                |          |
| User Guide                               | Add New Research Output to De |                                                     |                             |                              |                                                            |          |
| FAQs                                     | 1 Journal Articles (subsidise | d) How                                              | to add multiple authors     | 2009                         | Hans M.J                                                   | DEL      |
| Support<br>Data Entry                    |                               |                                                     |                             |                              |                                                            |          |
| Researchers                              |                               |                                                     |                             |                              |                                                            |          |
| Research Outputs                         |                               |                                                     |                             |                              |                                                            |          |
| Copy in 2004 Outputs                     |                               |                                                     |                             |                              |                                                            |          |
| Subsidies<br>Documents                   |                               |                                                     |                             |                              |                                                            |          |
| Projects                                 |                               |                                                     |                             |                              |                                                            |          |
| Projects Base Tables                     |                               |                                                     |                             |                              |                                                            |          |
| Programmes                               |                               |                                                     |                             |                              |                                                            |          |
| Workflow<br>Administration               |                               |                                                     |                             |                              |                                                            |          |
| my Projects                              |                               |                                                     |                             |                              |                                                            |          |
| my Work Units                            |                               |                                                     |                             |                              |                                                            |          |
| Projects User Guide                      |                               |                                                     |                             |                              |                                                            |          |
| Reports                                  |                               |                                                     |                             |                              |                                                            | <u> </u> |

- 2.5. <u>How do I capture more than one author/ multiple authors?</u>
- 2.5.1. Click on Update next to "Authors"

| 100 | (Acres) |  |
|-----|---------|--|

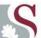

University of Stellenbosch Research Administration

|                                                                                    | S                                                                                   | University of Stellenbosch User Code: mrichter<br>Research Administration Name: Marica West<br>Department: AARogerTest                                                                                                    | ^ |
|------------------------------------------------------------------------------------|-------------------------------------------------------------------------------------|----------------------------------------------------------------------------------------------------|---|
| MAIN MENU<br>RA Home<br>My Profile<br>Log out of RA                                |                                                                                     | Outputs : Update Details of a Research Output                                                                                                    |   |
| Info about RA                                                                      | VOLUME** : 1-10.                                                                    |                                                                                                    |   |
| What is RA?<br>User Guide<br>FAQs<br>Support                                       | Type:<br>Title:                                                                     | Journal Articles (subsidised)                                                                                                    |   |
| Data Entry<br>Researchers<br>Research Outputs<br>Copy in 2004 Outputs<br>Documents |                                                                                     | italic bold superscript: 2 <sup>n</sup> subscript: x <sub>2</sub> Refresh                                                                                                    |   |
| Reports<br>Reports Master<br>Search for                                            |                                                                                     | To use the markup buttons (italic, bold, superscript, subscript), select the text in the Title field, and then click the<br>button for the effect you want. If you want to see the effect, then click the refresh button and the report form at the<br>top of the page will be shown. To remove the effect, simply edit out the markup characters. |   |
| Researchers<br>Competencies<br>Research Outputs                                    | Authors:<br>Report Year:<br>Output Year:<br>Subsidy Requested?<br>Subsidy Approved? | Click on "Update"<br>2009 next to "Authors"                                                                                                    |   |
|                                                                                    | Journal:                                                                            | Southern African Forestry Journal                                                                                                    | Y |

### 2.5.2. Click on "Add new Author (role) to Research Output"

| MAIN MENU                                                                          | You are here: Perso                           | ons Involved in Resear | rch Output                               |       |     |
|------------------------------------------------------------------------------------|-----------------------------------------------|------------------------|------------------------------------------|-------|-----|
| LA Home<br>1y Profile<br>.og out of RA                                             | Name                                          |                        | ieq Department                           | Units | DEL |
| i <b>nfo about RA</b><br>Vhat is RA?<br>Jser Guide<br>FAQs<br>Support              | Add New Author/Role t<br>Back to Output Detai |                        |                                          |       |     |
| Data Entry<br>Researchers<br>Research Outputs<br>Copy in 2004 Outputs<br>Documents |                                               |                        | "Add New Author/Role<br>Research Output" |       |     |
| eports<br>eports Master<br>earch for                                               |                                               |                        |                                          |       |     |
| Researchers<br>Competencies                                                        |                                               |                        |                                          |       |     |

2.5.3. Click on the drop down list to the right of the field marked "Person". Here you will find an alphabetic list of the names of the personnel in your department.

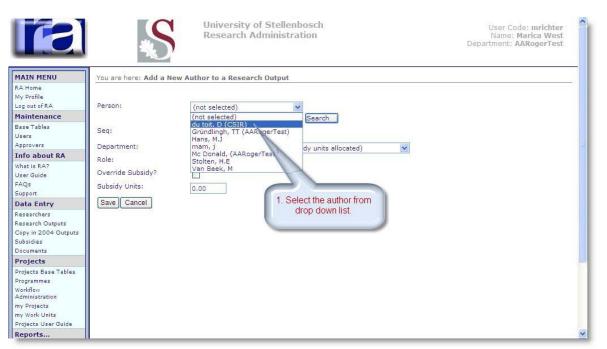

**2.5.4**. Select the name, complete the sequence and department field and click on save.

|                                                                                                    | University of Stellenbosch<br>Research Administration                                                                                                    | User Code: mrichter<br>Name: Marica West<br>Department: AARogerTest |
|----------------------------------------------------------------------------------------------------|----------------------------------------------------------------------------------------------------|---------------------------------------------------------------------|
| MAIN MENU         RA Home         My Profile         Log out of RA         Maintenance         Base Tables         Users         Approvers         Info about RA         What is RA?         User Guide         FAQs         Support         Data Entry         Researchers         Research Outputs         Subsidies         Documents | Type in the sequence, A thor to a Research Output<br>of the author.         Person:       Mc Donald, (AARogerTest)          Seq:       Search for surname:         Seq:       2         Department:       AARogerTest         Role:       Author         Override Subsidy? |                                                                     |
| Projects<br>Projects Base Tables<br>Programmes<br>Workflow<br>Administration<br>my Projects<br>my Work Units<br>Projects User Guide<br>Reports                                                                                                    |                                                                                                    | ~                                                                   |

**2.5.5.** Repeat steps 1 to 4 to add another author.

**2.5.6.** When all the authors are captured, click on "Back to Output Details" to get to previous screen.

| 6                                                                                                    | S                               | University of Stellenb<br>Research Administrat |     |             | User Code: <b>mrichter</b><br>Name: <b>Marica West</b><br>Department: <b>AARogerTest</b> |
|----------------------------------------------------------------------------------------------------|---------------------------------|------------------------------------------------|-----|-------------|------------------------------------------------------------------------------------------|
| MAIN MENU<br>RA Home<br>My Profile                                                                                 | You are here: Persons Invo      |                                                |     |             |                                                                                          |
| Log out of RA                                                                                                    | Name                            | Role                                           | Seq | Department  | Units DEL                                                                                |
| Maintenance                                                                                                    | Add New Author/Role to Research |                                                |     |             |                                                                                          |
| Base Tables<br>Users                                                                                               | Mc Donald,                      | Author                                         | 1   | AARogerTest | 0.00 DEL                                                                                 |
| Approvers                                                                                                    | du teit, e                      | Author                                         | 2   |             | 0.00 DEL                                                                                 |
| FAQs<br>Support<br>Data Entry<br>Researchers<br>Research Outputs<br>Copy in 2004 Outputs<br>Subsidies<br>Documents |                                 | ack to Output Details"<br>previous screen.     |     |             |                                                                                          |
| Projects                                                                                                    | 4                               |                                                |     |             |                                                                                          |
| Projects Base Tables<br>Programmes                                                                                 |                                 |                                                |     |             |                                                                                          |
| Workflow<br>Administration                                                                                         |                                 |                                                |     |             |                                                                                          |
| my Projects<br>my Work Units                                                                                       |                                 |                                                |     |             |                                                                                          |
| Projects User Guide                                                                                                |                                 |                                                |     |             |                                                                                          |
| Reports                                                                                                    |                                 |                                                |     |             |                                                                                          |

How to add Names of authors from **another department within the university**:

- 1. Follow steps 1-2 mentioned above
- Type in the surname of the person in the field marked "search for person" and click on "search"

|                                      | S                       | University of Stellenbosch<br>Research Administration | User Code: <b>mrichter</b><br>Name: <b>Marica West</b><br>Department: <b>AARogerTest</b> | ^  |
|--------------------------------------|-------------------------|-------------------------------------------------------|------------------------------------------------------------------------------------------|----|
| MAIN MENU                            | You are here: Add a New | Author to a Research output                           |                                                                                          |    |
| RA Home                              |                         |                                                       |                                                                                          |    |
| My Profile                           |                         |                                                       |                                                                                          |    |
| Log out of RA                        | Person:                 | (not selected)                                        |                                                                                          |    |
| Maintenance                          |                         | Search for surname: du toit Search 2. Click on Sear   | ch.                                                                                      |    |
| Base Tables                          | Seq:                    |                                                       |                                                                                          |    |
| Users                                | l '                     |                                                       |                                                                                          |    |
| Approvers                            | Department:             | (select Department to which subsidy units allocated)  |                                                                                          |    |
| Info about RA                        | Role:                   | Author                                                |                                                                                          |    |
| What is RA?                          | Override Subsidy?       |                                                       |                                                                                          |    |
| User Guide<br>FAQs                   |                         |                                                       |                                                                                          |    |
| Support                              | Subsidy Units:          | 0.00                                                  |                                                                                          |    |
| Data Entry                           | Save Cancel             |                                                       |                                                                                          |    |
| Researchers                          |                         |                                                       |                                                                                          |    |
| Research Outputs                     |                         |                                                       |                                                                                          |    |
| Copy in 2004 Outputs                 |                         |                                                       |                                                                                          |    |
| Subsidies                            |                         |                                                       |                                                                                          |    |
| Documents                            |                         |                                                       |                                                                                          |    |
| Projects                             |                         |                                                       |                                                                                          | _  |
| Projects Base Tables                 |                         |                                                       |                                                                                          |    |
| Programmes                           |                         |                                                       |                                                                                          |    |
| Workflow<br>Administration           |                         |                                                       |                                                                                          |    |
| my Projects                          |                         |                                                       |                                                                                          |    |
| my Work Units<br>Projects User Guide |                         |                                                       |                                                                                          |    |
| Reports                              |                         |                                                       |                                                                                          | v  |
| Reports                              | 1                       |                                                       |                                                                                          | ×. |

3. Again click on the drop down list to the right of "person" to find an alphabetical list of all the names of personnel members in other department who adhere to the criteria, and select the name. Complete the fields and click on save.

|                                     | 1                     |                                                                                                 |           |  |
|-------------------------------------|-----------------------|-------------------------------------------------------------------------------------------------|-----------|--|
| MAIN MENU                           | You are here: Add a N | ew Author to a Research Output                                                                  |           |  |
| RA Home                             |                       |                                                                                                 |           |  |
| My Profile                          | 1                     |                                                                                                 |           |  |
| Log out of RA                       | Person:               | du Toit, D (Elektriese En Elektroniese Ingenie)                                                 | ~         |  |
| Maintenance                         |                       | Du Toit, C (Rekenaarwetenskap)                                                                  | ~         |  |
| Base Tables                         | Sea:                  | Du Toit, C<br>Du Toit, CJ (Universiteitsonderwys (Uni-Ed))                                      |           |  |
| Jsers                               | Seq:                  | du Toit, CD (Universiteitsonderwys (Uni-Ed))<br>du Toit, CO (Statistiek & Aktuariele Wetenskap) |           |  |
| Approvers                           | Department:           | Du Toit, CVDM (Landbou-Ekonomie)                                                                |           |  |
| Info about RA                       | Role:                 | du Toit, D (Elektriese En Elektroniese Ingenie)                                                 |           |  |
| What is RA?                         |                       | Du Toit, D<br>du Toit, D (Chirurgie)                                                            |           |  |
| Jser Guide                          | Override Subsidy?     | du Toit, D (Filosofie)                                                                          |           |  |
| AQs                                 | Subsidy Units:        | du toit, D (CSIR)                                                                               |           |  |
| iupport                             |                       | Du Toit, DA (Geografie En Omgewingstudie)<br>Du Toit, DA (Plant- en Dierkunde)                  |           |  |
| ata Entry                           | Save Cancel           | Du Toit, DA (Sistematiese Teologie En Ekklesiol)                                                |           |  |
| esearchers                          |                       | Du Toit, DF (Anatomie En Histologie)                                                            |           |  |
| lesearch Outputs                    | 1                     | Du Toit, DF<br>Du Toit, DF (Chiruraie)                                                          | t author  |  |
| Copy in 2004 Outputs                | 1                     | Du Toit, DF (Chirurgie) Select the correct<br>Du Toit, DF (Chirurgie) from the drop do          |           |  |
| Subsidies                           | 1                     | Du Toit, E (Toegepaste Wiskunde)                                                                | own iist. |  |
| Documents                           | 1                     | Du Toit, E                                                                                      |           |  |
| Projects                            |                       | Du Toit, E (Stellenbosch University)<br>Du Toit, E                                              |           |  |
| Projects Base Tables                |                       | Du Toit, EA (Bewaringsekologie)                                                                 |           |  |
| rogrammes                           | 1                     | Du Toit, ED                                                                                     |           |  |
| Vorkflow                            |                       | Du Toit, EF (Fisiologiese Wetenskappe)<br>du Toit, EF (Geneeskundige Fisiologie)                |           |  |
| dministration                       | 1                     | Du Toit, F (University of the Western Cape)                                                     |           |  |
| ny Projects                         | 1                     | Du Toit, FJ (Veekundige Wetenskappe)                                                            |           |  |
| iy Work Units<br>roiects User Guide | 1                     | Du Toit, FR (Politieke Wetenskap)<br>Du Toit, G (Privaatreg )                                   |           |  |
| -                                   | 1                     | Du Toit, G                                                                                      | ~         |  |
| leports                             |                       |                                                                                                 |           |  |
| eports Master                       |                       |                                                                                                 |           |  |
| earch for                           | 1                     |                                                                                                 |           |  |
| Researchers                         |                       |                                                                                                 |           |  |

2.6. <u>What must I put next to page range?</u>

This field should be used if any combination of characters and numbers are to be reflected with the page number e.g. S1-S10

2.7. What must I type in the page from and page to fields? There is no page number on the article; only a DOI number.

Articles which are not in final print have no page numbers but only a DOI number. Rather wait until you have the final publication and report it then.

- 2.8. When adding a new researcher, his institution does not show on the dropdown <u>list. What must I do?</u> If the institution is not on the drop down list, contact the Research Office so that it can be added.
- **2.9.** <u>Must I capture an output again if I incorrectly captured it the previous year?</u> It sometimes happens that an article with n-years is captured on the RA system the year before. It is not automatically updated on the system. It must be captured again the following year.
- 2.10. What is the shortcut to select a journal from the drop down list? To save time, use can be made of the character "%" in cases where you do not wish to type in the full name of the journal, e.g. instead of "Southern African Forestry Journal", type in "%forestry%" next to the "Search String"
- **2.10.1**. Type in a characteristic word from the journal title and replace the outstanding words with a %.

| Info about RA                    |                    | A                                                                                                    |
|----------------------------------|--------------------|----------------------------------------------------------------------------------------------------|
| What is RA?                      | Type:              |                                                                                                    |
| User Guide                       |                    | Journal Articles (subsidised)                                                                                                    |
| FAQs                             | Title:             | How to add multiple authors                                                                                                    |
| Support                          |                    |                                                                                                    |
| Data Entry                       |                    |                                                                                                    |
| Researchers                      |                    | N.                                                                                                    |
| Research Outputs                 |                    | italic bold superscript: 2 <sup>n</sup> subscript: x <sub>2</sub> Refresh                                                                                                    |
| Copy in 2004 Outputs             |                    | italic <b>bold</b> superscript: 2 <sup>n</sup> subscript: x <sub>2</sub> Refresh                                                                                                    |
| Documents                        |                    |                                                                                                    |
| Reports                          |                    | To use the markup buttons (italic, bold, superscript, subscript), select the text in the Title field, and then click the<br>button for the effect you want. If you want to see the effect, then click the refresh button and the report form at the |
| Reports Master                   |                    | top of the page will be shown. To remove the effect, simply edit out the markup characters.                                                                                                    |
| Search for                       |                    |                                                                                                    |
| Researchers                      | Authors:           | AUTHOR: du toit D. Update                                                                                                    |
| Competencies<br>Research Outputs | Report Year:       | 2009                                                                                                    |
|                                  | Output Year:       |                                                                                                    |
|                                  | Subsidy Requested? | 2. Click on "Search"                                                                                                    |
|                                  | Subsidy Approved?  |                                                                                                    |
|                                  | Journal:           | Southern African Forestry Journal                                                                                                    |
|                                  |                    | Search String: %forestry% Search                                                                                                    |
|                                  |                    | Enter the Page range for a output, using the Page From and To text boxes - which one event numbers. If the                                                                                                    |
|                                  |                    | page numbers contain other vacters or are non-numeric (such as Roman Num dist in use the Page ange text box instead). You MUST environment of these formats.                                                                                        |
|                                  | Page From:         | down list                                                                                                    |
|                                  | Page To:           | 1. Type in %forestry%     10     next to "Search String"                                                                                                    |
|                                  | Page Range         |                                                                                                    |
|                                  | Volume:            |                                                                                                    |
|                                  | Number:            | ▼                                                                                                    |

### **2.10.2.** Select the journal title on the drop down list.

| Data Entry             |                             |                                                                                                    | ^ |
|------------------------|-----------------------------|----------------------------------------------------------------------------------------------------|---|
| Researchers            |                             | ×                                                                                                    |   |
| Research Outputs       |                             |                                                                                                    |   |
| Copy in 2004 Outputs   |                             | italic bold superscript: 2 <sup>n</sup> subscript: x <sub>2</sub> Refresh                                                                                                    |   |
| Documents              |                             |                                                                                                    |   |
| Reports                |                             | To use the markup buttons (italic, bold, superscript, subscript), select the text in the Title field, and then click the                                                                                            |   |
| Reports Master         |                             | button for the effect you want. If you want to see the effect, then click the refresh button and the report form at the top of the page will be shown. To remove the effect, simply edit out the markup characters. |   |
| Search for             |                             |                                                                                                    |   |
| Researchers            | Authors:                    | AUTHOR: du toit D. Update                                                                                                    |   |
| Competencies           | Report Year:                | 2009                                                                                                    |   |
| Research Outputs       |                             | 2009                                                                                                    |   |
|                        | Output Year:                |                                                                                                    |   |
|                        | Subsidy Requested?          |                                                                                                    |   |
|                        | Subsidy Approved?           |                                                                                                    |   |
|                        | Journal:                    | Southern African Forestry Journal                                                                                                    |   |
|                        |                             | (not selected)                                                                                                    |   |
|                        |                             | Agroforestry Systems /ISI                                                                                                    |   |
|                        |                             | Forestry /ISI De Page From and To text boxes - which only accept numbers. If the                                                                                                    |   |
|                        |                             | International Forestry, Perview /IEI e non-numeric (such as Roman Numerals) then use the Page Range                                                                                                    |   |
|                        |                             | Journal of Forestry /ISI hge in one of these formats.                                                                                                    |   |
|                        | Page From:                  | Northern Journal of Applied Forestry /ISI<br>Range Management and Agroforestry /ISI                                                                                                    |   |
|                        | Page To:                    | Southern African Forestry Journal<br>Southern Journal of Applied Forestry /ISI                                                                                                    |   |
|                        | Page Range                  | Western Journal of Applied Forestry /ISI                                                                                                    |   |
|                        | Volume:                     |                                                                                                    |   |
|                        | Number:                     | Select the required                                                                                                    |   |
|                        | Month/Season:               | Journal from the list                                                                                                    |   |
|                        | Save Cancel                 |                                                                                                    |   |
|                        |                             |                                                                                                    |   |
| © Copyright 2002 Roger | Layton Associates (Pty) Ltd |                                                                                                    | ~ |

### 2.11. If there are more than 20 authors for an article, must I capture all?

It is of utmost importance to capture all the authors as it is indicated on the article. If there are more then 20 authors, ensure that all SU authors are captured in the correct sequence and list the last author as "Et Al".

### 2.12. How can I format the title?

**2.12.1**. Type in the article title. Highlight the word you want to edit and click on the required icon. Click refresh to see the effect.

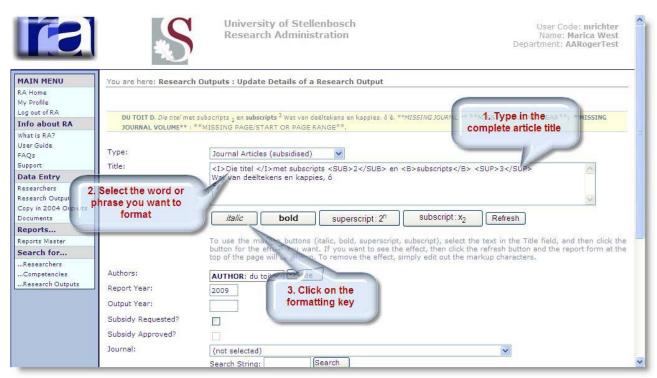

**2.12.2.** Here follows a list of the Shortcuts of the more common used letters.

| Symbol | Shortcut   |
|--------|------------|
| é      | Alt + 0233 |
| ê      | Alt + 0234 |
| ë      | Alt+0235   |
| Ï      | Alt + 0239 |
| ü      | Alt + 0252 |
| α      | Alt +224   |
| ß      | Alt +225   |

### **Questions relating to Books**

### 2.13. <u>How must I go about to report a book or chapter in a book if I don't want to submit it for subsidy?</u>

You capture it as for Books or Chapters in Books with the only difference that you do not tick the "Subsidy Requested" button.

|                                                                      | S                                                       | University of Stellenbosch User Code: mri<br>Research Administration Name: Marica 1<br>Department: AARoger                                                                                                    | West     |
|----------------------------------------------------------------------|---------------------------------------------------------|----------------------------------------------------------------------------------------------------|----------|
| MAIN MENU<br>RA Home<br>My Profile<br>Log out of RA                  |                                                         | n Outputs : Update Details of a Research Output                                                                                                    |          |
| Info about RA                                                        | MC DONALD . khkg. ljhjk                                 | d, n, kn, Bahrain 2009:635 pp.                                                                                                    |          |
| What is RA?<br>User Guide<br>FAQs<br>Support                         | Type:<br>Title:                                         | Books V                                                                                                    |          |
| Data Entry                                                           |                                                         |                                                                                                    |          |
| Researchers<br>Research Outputs<br>Copy in 2004 Outputs<br>Documents |                                                         | italic bold superscript: 2 <sup>n</sup> subscript: x <sub>2</sub> Refresh                                                                                                    |          |
| Reports                                                              |                                                         | To use the markup buttons (italic, bold, superscript, subscript), select the text in the Title field, and then                                                                                                 |          |
| Reports Master                                                       |                                                         | button for the effect you want. If you want to see the effect, then click the refresh button and the report for<br>top of the page will be shown. To remove the effect, simply edit out the markup characters. | m at the |
| Search for<br>Researchers<br>Competencies<br>Research Outputs        | Authors:<br>Report Year:                                | AUTHOR: Mc Donald . Update                                                                                                    |          |
|                                                                      | Output Year:<br>Subsidy Requested?<br>Subsidy Approved? | Note that "Subsidy<br>Requested?" is not ticked off                                                                                                    |          |
|                                                                      | Publisher:<br>City:                                     | ljhjkl<br>n,.kn                                                                                                    |          |

### **Questions relating to Conference Proceeding**

### 2.14. <u>Must I submit the B4 forms with every conference proceeding?</u>

It is no longer necessary to complete and submit the B4 forms for conference proceedings.

### 2.15. <u>What title of the conference must I report?</u>

It is of outmost importance that the conference title printed on the conference proceeding must be typed in for reference for DHET especially when different institutions claim for the same conference proceeding.

### **Masters and Doctoral completed**

### 2.16. How do I select the supervisor?

On the screen "Update details of Authors" next to role, open the drop down list and select Supervisor

| 🖉 RA : Research Output Authors - Windows Intern                                                        | e (not selected)<br>Artist                                                                              |                         |         |                                                          |               |
|----------------------------------------------------------------------------------------------------|----------------------------------------------------------------------------------------------------|-------------------------|---------|----------------------------------------------------------|---------------|
| 😋 🕞 👻 🖻 https://navadm.sun.ac.za/DataEntryOutpu                                                        | Assistant editor<br>Associate editor                                                                    | 21176                   | ✓ ♣ ↔ × | Live Search                                              | P -           |
| File Edit View Favorites Tools Help                                                                    | Author<br>Composer                                                                                      |                         |         |                                                          |               |
| 😪 Convert 👻 🛃 Select                                                                                   | Conductor<br>Consulting editor                                                                          |                         |         | 🛄 S                                                      | inagit 🧮 📷    |
| 👷 🕸 🌈 RA : Research Output Authors                                                                     | Co-Supervisor<br>Counsellor<br>Designer                                                                 |                         | · 🔂     | • 🔝 🔹 🌐 • 🔂 Page                                         | 🔹 🔿 Tools 🔹 🎽 |
|                                                                                                    | Developer (technology)<br>Director<br>Dramatist<br>Editor<br>External<br>Inventor<br>Inventor (patents) | nbosch<br>ration        |         | User Code:<br>Name: <b>Mar</b><br>Department: <b>AAR</b> | ica West      |
| MAIN MENU You are here: Update Deta                                                                    | Keynote speaker                                                                                         | ch Output               |         |                                                          |               |
| RA Home<br>My Profile                                                                                  | Mentor<br>Performer<br>Production editor                                                                |                         |         |                                                          |               |
| Log out of RA Person:<br>Info about RA                                                                 | Reviewer<br>Scientific editor                                                                           | Search                  |         |                                                          |               |
| What is RA?<br>User Guide Seq:                                                                         | Selector<br>Session chairperson<br>Supervisor                                                           | Bearch                  |         |                                                          |               |
| FAQs Department:                                                                                       | Technical edi<br>Unknown                                                                                | ubsidy units allocated) | *       |                                                          |               |
| Data Entry Role:                                                                                       | Supervisor                                                                                              | 2                       |         |                                                          |               |
| Researchers Override Subsidy?                                                                          |                                                                                                    |                         |         |                                                          |               |
| Research Outputs Subsidy Units:<br>Copy in 2004 Outputs                                                |                                                                                                    | ct "Supervisor"         |         |                                                          |               |
| Documents Save Cancel                                                                                  |                                                                                                    | he drop down list       |         |                                                          |               |
| Reports Reports Master                                                                                 | n                                                                                                    | ext to "Role"           |         |                                                          |               |
| Search for                                                                                             |                                                                                                    |                         |         |                                                          |               |
| Researchers                                                                                            |                                                                                                    |                         |         |                                                          |               |
| Competencies<br>Research Outputs                                                                       |                                                                                                    |                         |         |                                                          |               |
|                                                                                                    |                                                                                                    |                         |         |                                                          |               |
| © Copyright 2002 Roger Layton Associates (Pty) Ltd<br>www.researchadministration.com info@researchadmi | nistration.com                                                                                          |                         |         |                                                          |               |
|                                                                                                    |                                                                                                    |                         |         |                                                          | ~             |
| Done                                                                                                   |                                                                                                    |                         |         | Local intranet                                           | 🔍 100% 🔹 🏢    |

**2.17.** The student is getting his degree in March; can it be captured on the RA? If it is official that the student will get his/her degree in March, than it may be captured on the RA providing that it is captured only once.

### Other

2.18. <u>Where can I get the reports and Addendum A which I must submit with the rest of the supportive documentation?</u>

### The reports are available on the RA system:

Annual Report: by Reports/ Reports Master/ 2013 < Select> / Annual Research Report

Subsidy Report: Reports/ Reports Master/ 2013 < Select> / Report on subsidies by department.

The Check list, **Addendum A**, can be obtained from the Research Office. It is circulated to all the Heads of Departments in December.